## WRP and **facebook**

With over 1 billion users, the chances are quite high that you or many of the people you know use facebook. From chatting with friends and sharing opinions, to creating events and making new friends, facebook is an important aspect of many people's social lives and its where you will find the WRP facebook page:

<https://www.facebook.com/groups/WhealRegentPark>

## **Getting Started with facebook**

1. Open [www.facebook.com](http://www.facebook.com/), then fill out the 'Sign Up' form. You will need to enter your first and last name, your email address, your birthday, and your gender. You will also need to come up with a password. Facebook accounts are free.

## **N.B. You will log in to Facebook with the email address you provide here**

2. Before you begin creating your profile, facebook will suggest people to add as friends. **This step is optional**  and if you don't recognize them, feel free to skip to the next step of the process. You will then be asked if you want facebook to scan your email accounts for any other facebook users *(I would recommend you skip this)* as you can add friends through facebook itself later

3. **Enter your education and current employer**. **This is also completely optional**, but could help other friends find and connect with you.

4. **Add a photo**. You can upload a photo from your computer or take a photo of yourself using your webcam but again **this is optional**. To protect your privacy, you might choose to use a picture of something other than yourself.

5. **Verify your account**. Once you've finished the account creation process, an email will be sent to the address you signed up with. Open the email and click on the verification link. You will need to enter the code that is included in the message.

## **Once your account is verified, you can begin using facebook and access the [WRP page](https://www.facebook.com/groups/WhealRegentPark)**

6. **Post something interesting** to other residents on the WRP page.

*Other things you might like to do:*

- **Fill out the rest of your profile**. Click the "Edit Profile" link underneath your picture in the top-left corner. Add the information that you want to share. You can add a lot of information to your Facebook account. You can also change the privacy settings for each item you add.
- Change your overall account Privacy Settings click the vicon in the top-right corner of your Facebook "Home" page and click on "Privacy" on the left hand side of the General Account Settings page.

**Mike Woods (No. 27) M-W2015@outlook.com**

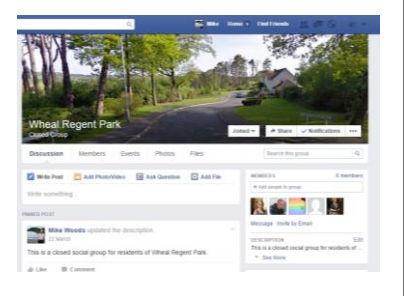